# **METODOLOGÍA PARA EL DISEÑO DE MECANISMOS DE LEVA CON SEGUIDOR BASCULANTE.**

## **DrC. Orestes González Quintero<sup>1</sup> , DrC. Eleno Alfonso Brindis<sup>2</sup> , Ing. Francisco Tchiquendja Eleno<sup>1</sup>**

*1. Universidad de Matanzas – Sede "Camilo Cienfuegos", Vía Blanca Km.3, Matanzas, Cuba. [orestes.gonzalez@umcc.cu](mailto:orestes.gonzalez@umcc.cu)*

*2. Polytechnic College of Suriname (PTC), Stichting Polytechnic College Suriname. Kinderdorpstraat 2 - 4, ingang Doekhieweg – Oost, Paramaribo – Suriname*

*.*

#### **Resumen**

Este trabajo tiene como objetivo presentar una nueva metodología para el análisis cinemático de los mecanismos de leva, consistente en una Aplicación Informática elaborada en Microsoft EXCEL con la que se cumplen los objetivos del tema en un menor tiempo que la versión precedente sin dejar de desarrollar habilidades en los estudiantes en la aplicación de la informática, en la misma, las posiciones, velocidades y aceleraciones del seguidor se determinan analíticamente, lo que elimina el paso de la integración gráfica que se venía aplicando hasta el momento atentando contra la eficiencia de la síntesis estructural de mecanismos de leva en el plano. Se exponen los resultados que brinda la Aplicación creada y las posibles formas de trazar el perfil de la leva con la información que nos entrega.

*Palabras claves: levas; seguidor basculante; Excel; Matlab; AutoCAD; ANSYS.*

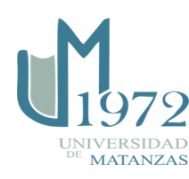

## **Cuerpo de la monografía**

Entre los objetivos del tema dedicado al estudio de los mecanismos de levas se encuentran: determinar posiciones, velocidades y aceleraciones por los métodos de mecanismo inverso y del mecanismo equivalente, así como realizar la síntesis estructural de mecanismos de leva en el plano. Estas tareas eran cumplidas hasta hace solo unos años con la ayuda de una calculadora, instrumentos tradicionales de dibujo y mucho trabajo. Con el advenimiento de computadoras más amigables desde el punto de vista de su interfaz, se propuso realizar esta labor con la ayuda de hojas de cálculo de EXCEL para el cálculo de las aceleraciones, obteniendo las velocidades y los desplazamientos por integración gráfica y a partir de estos últimos trazar el perfil de la leva necesario. Este trabajo tiene como objetivo presentar una nueva metodología para el análisis cinemático de los mecanismos de leva, consistente en una aplicación informática elaborada en Microsoft EXCEL con la que se cumplen los objetivos del tema en un menor tiempo que la versión precedente sin dejar de desarrollar habilidades en los estudiantes y en la aplicación de la informática.

#### **Desarrollo.**

Una leva es un elemento común en diversos mecanismos, la cual conduce un componente acoplado conocido como seguidor. La leva acepta una entrada de movimiento parecido a una manivela e imparte un movimiento resultante al seguidor.

El proceso de trabajo de muchas máquinas conduce a la necesidad de tener entre sus componentes mecanismos en los cuales el movimiento de sus eslabones finales deba ser ejecutado rigurosamente por una ley dada y coordinadamente con el movimiento de otros mecanismos, de hecho las levas pueden ser usadas para obtener movimientos inusuales o irregulares que serían muy difíciles de obtener con otros mecanismos, siendo esta su principal ventaja. Para cumplir esta tarea los mecanismos más sencillos, seguros y compactos resultan los de levas. En la figura 1 se muestra una de las aplicaciones más difundidas (MCI).

El diseño de las levas tiene por objeto la formación de un perfil tal, que garantice el movimiento pedido por el seguidor.

*Figura 1. Motor de Combustión Interna.*

El diagrama de desplazamiento trazado a escala es necesario para construir la forma real del perfil de la leva, según el método tradicional, como se muestra en las figuras 2 y 3.

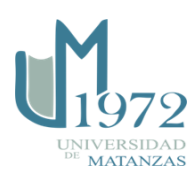

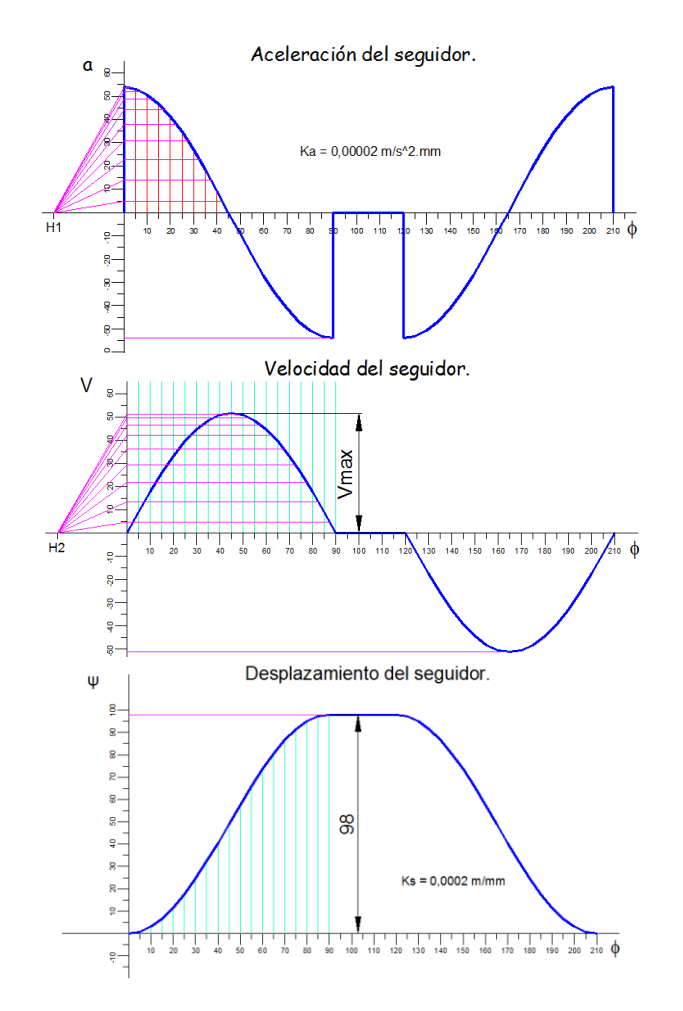

*Figura 2. Diagramas de aceleración, velocidad y desplazamiento del seguidor (integración gráfica)*

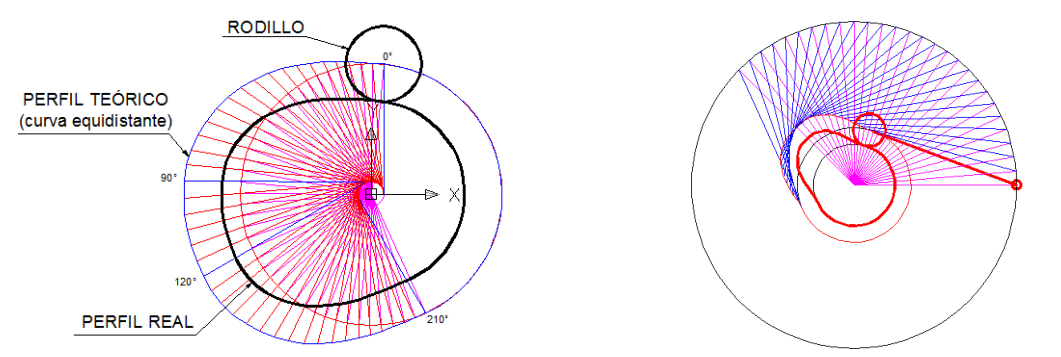

*Figura 3. En la izquierda perfil de la leva para seguidor con movimiento rectilíneo alternativo y a la derecha para seguidor con movimiento basculante.*

Como puede apreciarse la tarea realizada de la forma mostrada continúa siendo engorrosa para los estudiantes, aunque se use algún sistema CAD en su elaboración.

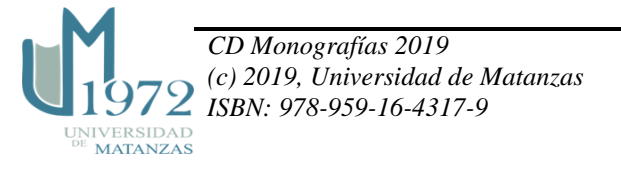

#### **Nueva metodología para el análisis cinemático de los mecanismos de leva.**

En la nueva metodología propuesta a los estudiantes, las posiciones, velocidades y aceleraciones del seguidor se determinan analíticamente con el auxilio de una aplicación elaborada en Excel, que consta de cuatro hojas: Datos, ver figura 4, Cinemática, Diagramas, figura 5 y Datos para el dibujo, figura 6, lo que elimina el paso de la integración gráfica.

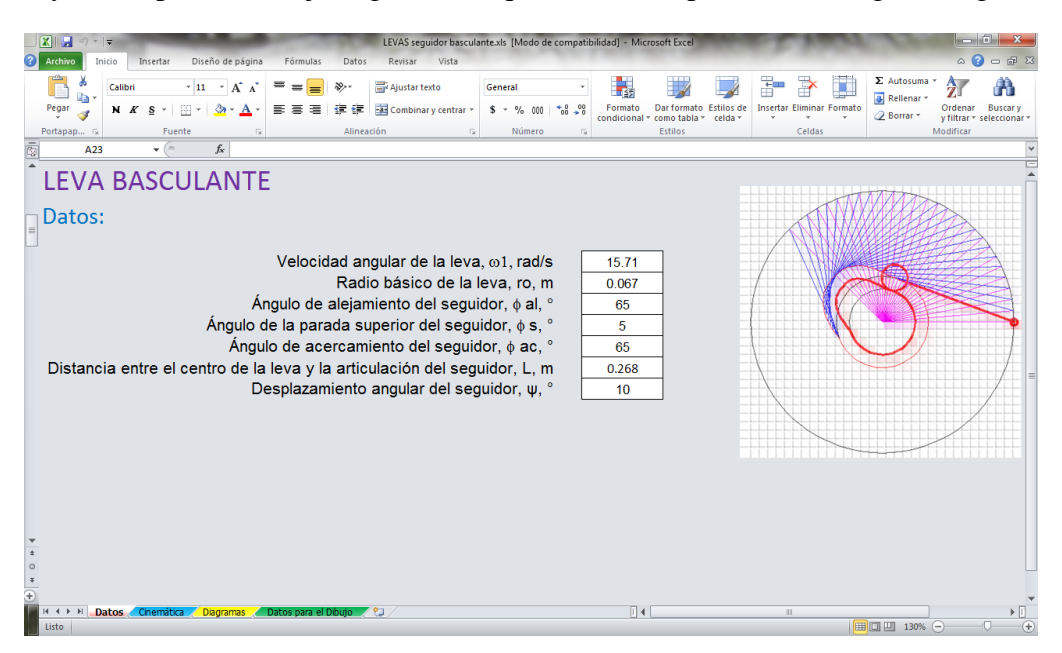

*Figura 4. Datos para determinar posiciones, velocidades y aceleraciones, así como realizar la síntesis estructural de mecanismos de leva en el plano.*

La hoja **Cinemática** nos entrega los resultados que se muestran en las tablas 1- 4, para los datos que se muestran arriba. Las ecuaciones empleadas en la misma, para la etapa de alejamiento, se exponen a continuación para las leyes de movimiento del seguidor más utilizadas, donde:

ψ Desplazamiento angular máximo del seguidor, radianes en Excel.

 $T \rightarrow$  es el periodo de tiempo para las secuencias de alejamiento y acercamiento del seguidor, s.

 $t \rightarrow$  intervalos de tiempo en que se divide el tiempo de trabajo de la leva, s.

 $s \rightarrow e$ l desplazamiento angular instantáneo del seguidor en cualquier momento dado, radianes.

 $v \rightarrow$  la velocidad angular instantánea del seguidor, rad/s.

a  $\rightarrow$  la aceleración angular instantánea del seguidor, rad/s<sup>2</sup>.

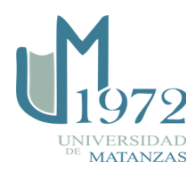

 $s = \frac{\psi t}{T}$ 

 $v = \frac{\psi}{T}$ 

 $a=0$ 

Ley de Velocidad Constante Ley de Aceleración Constante

$$
Para \ 0 < t < 0,5T
$$
\n
$$
s = 2\psi \left(\frac{t}{T}\right)^2
$$
\n
$$
v = \frac{4\psi t}{T^2}
$$
\n
$$
a = \frac{4\psi}{T^2}
$$
\n
$$
Para \ 0,5T < t < T
$$
\n
$$
s = \psi - 2\psi \left[1 - \frac{t}{T}\right]^2
$$
\n
$$
v = \frac{4\psi}{T} \left[1 - \frac{t}{T}\right]
$$
\n
$$
a = -\frac{4\psi}{T^2}
$$

Ley del Coseno

\n
$$
s = 0.5\psi \left[ 1 - \cos\left(\frac{\pi t}{T}\right) \right]
$$
\nLey del Seno

\n
$$
s = \psi \left[ \frac{t}{T} - \frac{1}{2\pi} \sin\left(\frac{2\pi t}{T}\right) \right]
$$
\n
$$
v = \frac{0.5\psi \pi}{T} \left[ \sin\left(\frac{\pi t}{T}\right) \right]
$$
\n
$$
a = \frac{0.5\psi \pi^2}{T^2} \left[ \cos\left(\frac{\pi t}{T}\right) \right]
$$
\n
$$
a = \frac{2\pi \psi}{T^2} \left[ \sin\left(\frac{2\pi t}{T}\right) \right]
$$

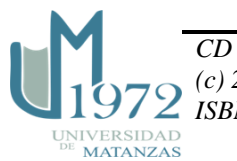

| Ángulo   | Tiempo   | Aceleración      | Velocidad   | Desplazamiento | Desplazamiento  |
|----------|----------|------------------|-------------|----------------|-----------------|
| φ        |          | instantánea      | instantánea | angular        | angular, $\psi$ |
| $\circ$  | segundos | rad/s $2$        | rad/s       | rad            | $\mathbf{o}$    |
| $\theta$ | 0.00     | $\Omega$         | 2.42        | 0.0000         | 0.00            |
| 5        | 0.01     | $\overline{0}$   | 2.42        | 0.0134         | 0.77            |
| 10       | 0.01     | $\overline{0}$   | 2.42        | 0.0269         | 1.54            |
| 15       | 0.02     | $\overline{0}$   | 2.42        | 0.0403         | 2.31            |
| 20       | 0.02     | $\boldsymbol{0}$ | 2.42        | 0.0537         | 3.08            |
| 25       | 0.03     | $\overline{0}$   | 2.42        | 0.0671         | 3.85            |
| 30       | 0.03     | $\overline{0}$   | 2.42        | 0.0806         | 4.62            |
| 35       | 0.04     | $\overline{0}$   | 2.42        | 0.0940         | 5.38            |
| 40       | 0.04     | $\overline{0}$   | 2.42        | 0.1074         | 6.15            |
| 45       | 0.05     | $\overline{0}$   | 2.42        | 0.1208         | 6.92            |
| 50       | 0.06     | $\overline{0}$   | 2.42        | 0.1343         | 7.69            |
| 55       | 0.06     | $\overline{0}$   | 2.42        | 0.1477         | 8.46            |
| 60       | 0.07     | $\overline{0}$   | 2.42        | 0.1611         | 9.23            |
| 65       | 0.07     | $\overline{0}$   | 2.42        | 0.1745         | 10.00           |

*Tabla 1. Ley de Velocidad constante*

*Tabla 2. Ley de Aceleración constante*

| <b>Angulo</b>  |          | Aceleración | Velocidad   | Desplazamiento | Desplazamiento  |
|----------------|----------|-------------|-------------|----------------|-----------------|
| φ              | Tiempo   | instantánea | instantánea | angular        | angular, $\psi$ |
| $\circ$        | segundos | rad/s $2$   | rad/s       | rad            | $\mathbf{o}$    |
| $\overline{0}$ | 0.00     | 133.88      | 0.00        | 0.0000         | 0.00            |
| 5              | 0.01     | 133.88      | 0.74        | 0.0021         | 0.12            |
| 10             | 0.01     | 133.88      | 1.49        | 0.0083         | 0.47            |
| 15             | 0.02     | 133.88      | 2.23        | 0.0186         | 1.07            |
| 20             | 0.02     | 133.88      | 2.97        | 0.0330         | 1.89            |
| 25             | 0.03     | 133.88      | 3.72        | 0.0516         | 2.96            |
| 30             | 0.03     | 133.88      | 4.46        | 0.0744         | 4.26            |
| 35             | 0.04     | $-133.88$   | 4.46        | 0.1012         | 5.80            |
| 40             | 0.04     | $-133.88$   | 3.72        | 0.1229         | 7.04            |
| 45             | 0.05     | $-133.88$   | 2.97        | 0.1415         | 8.11            |
| 50             | 0.06     | $-133.88$   | 2.23        | 0.1559         | 8.93            |
| 55             | 0.06     | $-133.88$   | 1.49        | 0.1663         | 9.53            |
| 60             | 0.07     | $-133.88$   | 0.74        | 0.1725         | 9.88            |
| 65             | 0.07     | $-133.88$   | 0.00        | 0.1745         | 10.00           |

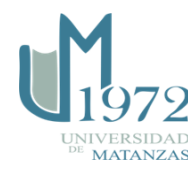

| <b>Angulo</b>  |          | Aceleración | Velocidad   | Desplazamiento | Desplazamiento  |
|----------------|----------|-------------|-------------|----------------|-----------------|
| φ              | Tiempo   | instantánea | instantánea | angular        | angular, $\psi$ |
| $\circ$        | segundos | rad/s2      | rad/s       | rad            | $\mathbf{o}$    |
| $\overline{0}$ | 0.00     | 165.17      | 0.00        | 0.00           | 0.00            |
| 5              | 0.01     | 160.37      | 0.91        | 0.00           | 0.15            |
| 10             | 0.01     | 146.25      | 1.76        | 0.01           | 0.57            |
| 15             | 0.02     | 123.63      | 2.52        | 0.02           | 1.26            |
| 20             | 0.02     | 93.82       | 3.12        | 0.04           | 2.16            |
| 25             | 0.03     | 58.57       | 3.55        | 0.06           | 3.23            |
| 30             | 0.03     | 19.91       | 3.77        | 0.08           | 4.40            |
| 35             | 0.04     | $-19.91$    | 3.77        | 0.10           | 5.60            |
| 40             | 0.04     | $-58.57$    | 3.55        | 0.12           | 6.77            |
| 45             | 0.05     | $-93.82$    | 3.12        | 0.14           | 7.84            |
| 50             | 0.06     | $-123.63$   | 2.52        | 0.15           | 8.74            |
| 55             | 0.06     | $-146.25$   | 1.76        | 0.16           | 9.43            |
| 60             | 0.07     | $-160.37$   | 0.91        | 0.17           | 9.85            |
| 65             | 0.07     | $-165.17$   | 0.00        | 0.17           | 10.00           |

*Tabla 3. Ley del coseno*

## *Tabla 4. Ley del seno*

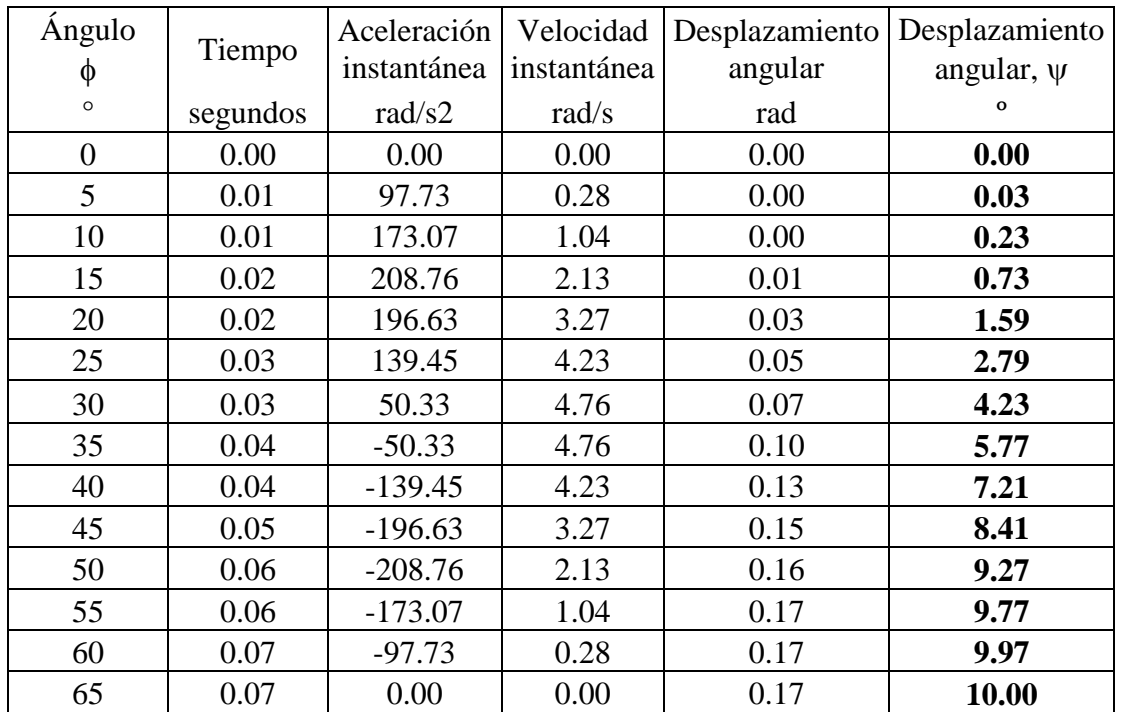

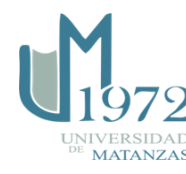

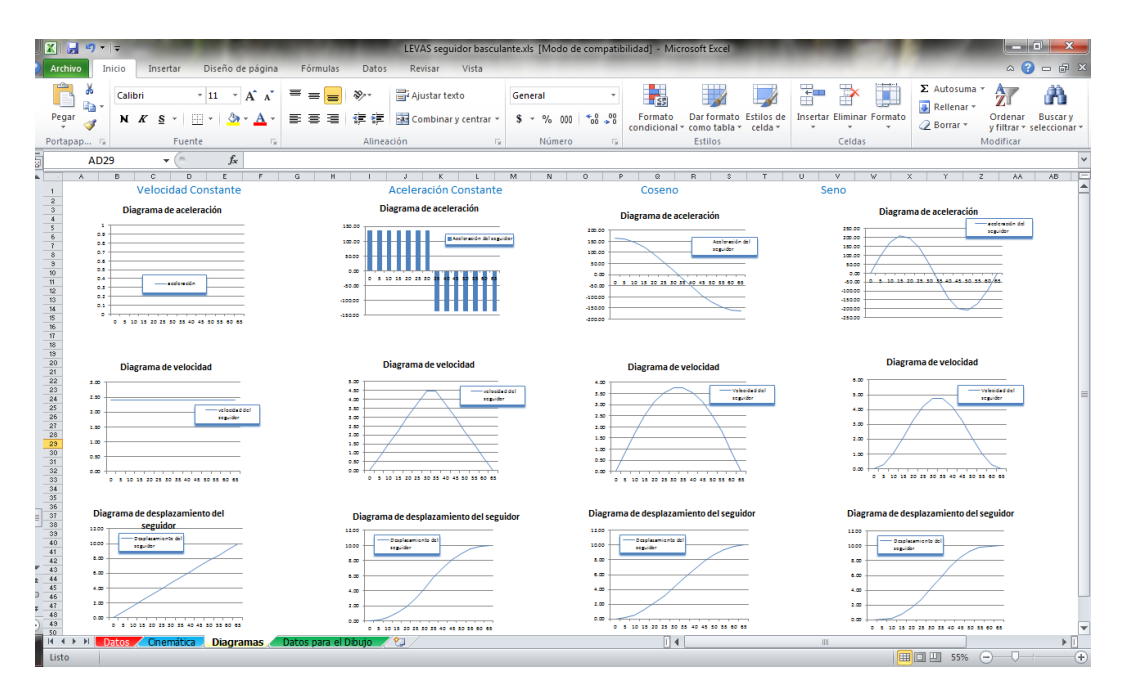

*Figura 5. Hoja Diagramas, nos brinda los gráficos de la cinemática del mecanismo de levas para su comparación y análisis.*

La hoja Datos para el Dibujo nos brinda la información necesaria para realizar la síntesis estructural de mecanismos de leva en el plano. En el ejemplo que se analiza en este trabajo solamente estamos exponiendo los resultados para la etapa de alejamiento del seguidor (ángulo de alejamiento), el estudiante en su interacción con el programa debe ajustar las tablas de las hojas Cinemática y Datos para el Dibujo para todo el ángulo de trabajo de la leva (o para los  $360^\circ$  si lo desea).

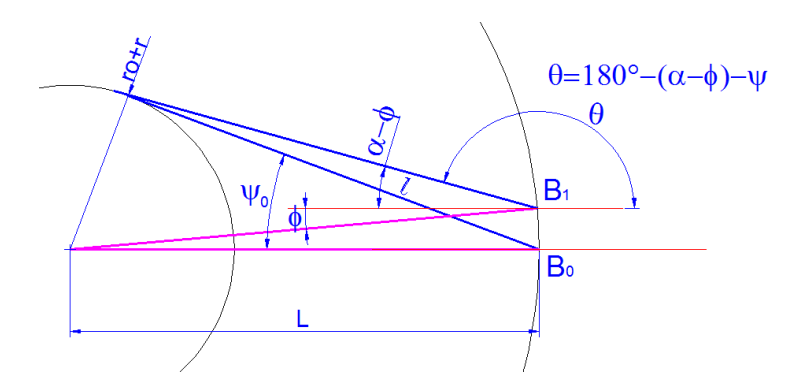

*Figura 5. Entorno a la determinación de las coordenadas del pivote del seguidor en el movimiento inverso (Bx y By) y del ángulo .*

La primera información que nos brinda la hoja Datos para el Dibujo está relacionada con la figura 5 como se muestra en la tabla 5:

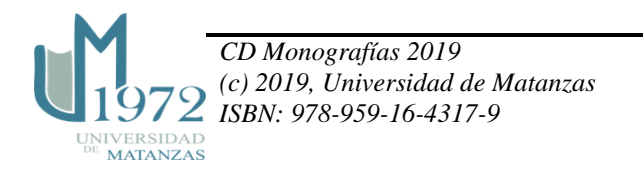

| Angulo         |        |           | V. ctte. | A. ctte. | Coseno  | Seno    |
|----------------|--------|-----------|----------|----------|---------|---------|
| φ              | Bx     | <b>By</b> | θ        | θ        | θ       | θ       |
| O              | mm     | mm        | $\circ$  | $\circ$  | $\circ$ | $\circ$ |
| $\overline{0}$ | 268.00 | 0.00      | 159.51   | 159.51   | 159.51  | 159.51  |
| 5              | 266.98 | 23.36     | 163.74   | 164.39   | 164.37  | 164.48  |
| 10             | 263.93 | 46.54     | 167.97   | 169.04   | 168.94  | 169.28  |
| 15             | 258.87 | 69.36     | 172.20   | 173.45   | 173.26  | 173.78  |
| 20             | 251.84 | 91.66     | 176.44   | 177.62   | 177.35  | 177.92  |
| 25             | 242.89 | 113.26    | 180.67   | 181.55   | 181.29  | 181.72  |
| 30             | 232.09 | 134.00    | 184.90   | 185.25   | 185.12  | 185.28  |
| 35             | 219.53 | 153.72    | 189.13   | 188.71   | 188.91  | 188.75  |
| 40             | 205.30 | 172.27    | 193.36   | 192.47   | 192.74  | 192.30  |
| 45             | 189.50 | 189.50    | 197.59   | 196.41   | 196.67  | 196.10  |
| 50             | 172.27 | 205.30    | 201.82   | 200.58   | 200.77  | 200.24  |
| 55             | 153.72 | 219.53    | 206.05   | 204.99   | 205.09  | 204.74  |
| 60             | 134.00 | 232.09    | 210.28   | 209.63   | 209.66  | 209.54  |
| 65             | 113.26 | 242.89    | 214.51   | 214.51   | 214.51  | 214.51  |

*Tabla 5. Angulo que forma el seguidor basculante con el ángulo 0*° *en AutoCAD.*

La información anterior permite hacer un dibujo como el que se muestra a continuación para el trazado de la leva, figura 6, primero se trazan los puntos  $B_0$ ,  $B_1$ ,...,  $B_n$  y luego las líneas con su correspondiente ángulo  $\theta$  en AutoCAD.

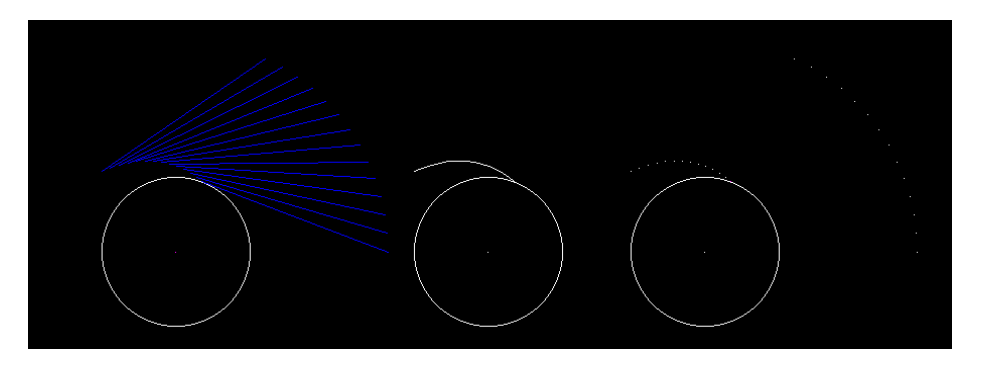

*Figura 6.* Perfil de la leva durante la etapa de alejamiento, realizada para un movimiento del seguidor según la ley de velocidad constante.

Una forma más eficiente para el trazado de la leva es determinar las coordenadas del perfil, en este ejemplo cada 5°, esto se logra a través de la proyección del seguidor en X y Y, tabla 6, refiriendo luego las coordenadas halladas al origen de coordenadas, centro de rotación de la leva, como se muestra en la tabla 7.

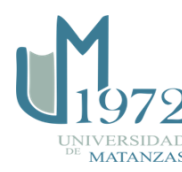

| φ              | $\Delta X$<br>Vel. ctte. | $\Delta Y$<br>Vel. ctte. | $\Delta X$<br>Acel. ctte. | $\Delta Y$<br>Acel. ctte. | $\Delta X$<br><b>Coseno</b> | $\Delta Y$<br><b>Coseno</b> | $\Delta X$<br><b>Seno</b> | $\Delta Y$<br><b>Seno</b> |
|----------------|--------------------------|--------------------------|---------------------------|---------------------------|-----------------------------|-----------------------------|---------------------------|---------------------------|
| $\circ$        | mm                       | mm                       | mm                        | mm                        | mm                          | mm                          | mm                        | mm                        |
| $\overline{0}$ | $-235.1700$              | 87.8671                  | $-235.1700$               | 87.8671                   | $-235.1700$                 | 87.8671                     | $-235.1700$               | 87.8671                   |
| 5              | $-241.0115$              | 70.2783                  | $-241.7943$               | 67.5359                   | $-241.7625$                 | 67.6496                     | $-241.8986$               | 67.1613                   |
| 10             | $-245.5394$              | 52.3065                  | -246.4693                 | 47.7333                   | $-246.3861$                 | 48.1606                     | $-246.6709$               | 46.6801                   |
| 15             | $-248.7291$              | 34.0496                  | $-249.4090$               | 28.6477                   | $-249.3115$                 | 29.4848                     | $-249.5734$               | 27.1787                   |
| 20             | $-250.5633$              | 15.6071                  | $-250.8322$               | 10.4288                   | $-250.7811$                 | 11.5940                     | $-250.8841$               | 9.0948                    |
| 25             | $-251.0319$              | $-2.9204$                | $-250.9566$               | $-6.8087$                 | $-250.9857$                 | $-5.6330$                   | $-250.9356$               | $-7.5437$                 |
| 30             | $-250.1324$              | $-21.4320$               | -249.9948                 | $-22.9815$                | $-250.0490$                 | $-22.3839$                  | -249.9844                 | $-23.0943$                |
| 35             | $-247.8697$              | $-39.8268$               | $-248.1511$               | $-38.0339$                | $-248.0195$                 | -38.8832                    | $-248.1290$               | $-38.1782$                |
| 40             | $-244.2561$              | -58.0046                 | $-245.1253$               | $-54.2140$                | -244.8686                   | $-55.3617$                  | $-245.2830$               | -53.4958                  |
| 45             | $-239.3113$              | $-75.8662$               | $-240.8271$               | $-70.9075$                | $-240.4951$                 | $-72.0255$                  | $-241.2008$               | $-69.6258$                |
| 50             | $-233.0622$              | $-93.3144$               | $-235.0310$               | $-88.2383$                | -234.7334                   | $-89.0269$                  | $-235.5464$               | $-86.8530$                |
| 55             | $-225.5429$              | $-110.2540$              | $-227.5534$               | $-106.0425$               | $-227.3692$                 | $-106.4369$                 | $-228.0043$               | $-105.0696$               |
| 60             | $-216.7945$              | $-126.5927$              | $-218.2186$               | $-124.1218$               | $-218.1602$                 | $-124.2244$                 | $-218,4106$               | $-123.7836$               |
| 65             | $-206.8645$              | $-142.2415$              | $-206.8645$               | $-142.2415$               | $-206.8645$                 | $-142.2415$                 | $-206.8645$               | $-142.2415$               |

*Tabla 6. Proyección del seguidor en X y Y.*

La información que brinda la tabla 7, permite hacer un dibujo más sencillo como el que se muestra en la figura 7 para el trazado de la leva, La parte del perfil mostrada está realizado para un movimiento del seguidor según la ley de velocidad constante.

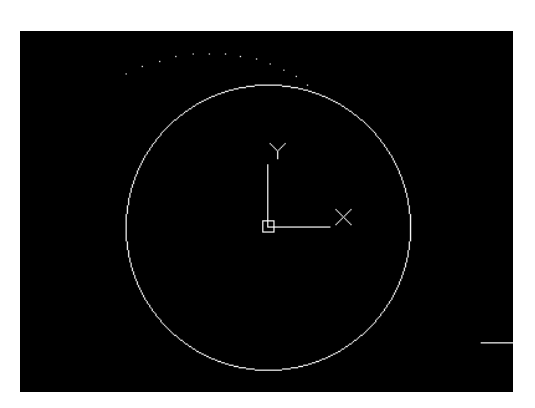

*Figura 7. Parte del perfil de la leva (puntos) obtenido a partir de las coordenadas calculadas.* 

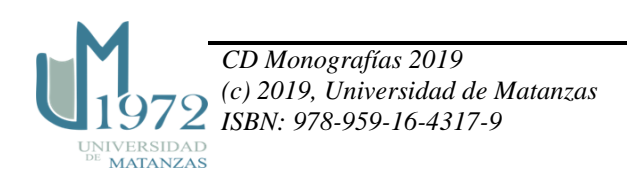

| φ              | <b>COORDENADAS</b><br>Vel. ctte. |          | <b>COORDENADAS</b><br>Acel. ctte. |          | <b>COORDENADAS</b><br><b>Coseno</b> |          | <b>COORDENADAS</b><br>Seno |          |
|----------------|----------------------------------|----------|-----------------------------------|----------|-------------------------------------|----------|----------------------------|----------|
| $\circ$        | X                                | Y        | X                                 | Y        | X                                   | Y        | X                          | Y        |
| $\overline{0}$ | 32.8300                          | 87.8671  | 32.8300                           | 87.8671  | 32.8300                             | 87.8671  | 32.8300                    | 87.8671  |
| 5              | 25.9687                          | 93.6360  | 25.1859                           | 90.8936  | 25.2177                             | 91.0074  | 25.0816                    | 90.5191  |
| 10             | 18.3891                          | 98.8442  | 17.4592                           | 94.2710  | 17.5424                             | 94.6983  | 17.2576                    | 93.2178  |
| 15             | 10.1390                          | 103.4131 | 9.4591                            | 98.0112  | 9.5567                              | 98.8483  | 9.2947                     | 96.5422  |
| 20             | 1.2743                           | 107.2685 | 1.0054                            | 102.0902 | 1.0566                              | 103.2554 | 0.9535                     | 100.7562 |
| 25             | $-8.1414$                        | 110.3413 | $-8.0661$                         | 106.4530 | $-8.0952$                           | 107.6287 | $-8.0451$                  | 105.7180 |
| 30             | $-18.0376$                       | 112.5680 | $-17.9000$                        | 111.0185 | $-17.9542$                          | 111.6161 | $-17.8896$                 | 110.9057 |
| 35             | $-28.3369$                       | 113.8916 | $-28.6184$                        | 115.6846 | $-28.4867$                          | 114.8353 | $-28.5962$                 | 115.5403 |
| 40             | $-38.9562$                       | 114.2625 | -39.8254                          | 118.0531 | $-39.5687$                          | 116.9054 | -39.9831                   | 118.7713 |
| 45             | $-49.8066$                       | 113.6384 | -51.3225                          | 118.5971 | $-50.9905$                          | 117.4791 | $-51.6961$                 | 119.8788 |
| 50             | $-60.7951$                       | 111.9855 | $-62.7639$                        | 117.0616 | $-62.4663$                          | 116.2730 | $-63.2793$                 | 118.4469 |
| 55             | $-71.8245$                       | 109.2788 | -73.8349                          | 113.4903 | $-73.6507$                          | 113.0959 | $-74.2858$                 | 114.4632 |
| 60             | $-82.7945$                       | 105.5021 | -84.2186                          | 107.9730 | $-84.1602$                          | 107.8704 | $-84.4106$                 | 108.3112 |
| 65             | $-93.6028$                       | 100.6490 | -93.6028                          | 100.6490 | $-93.6028$                          | 100.6490 | $-93.6028$                 | 100.6490 |

*Tabla 7. Refiriendo las coordenadas halladas al origen de coordenadas*

La información que brinda la tabla 7, brinda la posibilidad de que con los datos obtenidos se elabore una rutina para Matlab que genera un archivo de comandos con extensión scr (SCRIPT), que se ejecuta en AutoCAD (Administrar/Ejecutar comandos) acción que se completa con la solicitud del archivo, permite el trazado de la leva en cuestión de segundos, en la figura 8, se muestran los perfiles diseñados en AutoCAD siguiendo esta técnica para las cuatro leyes de movimiento citadas en este trabajo. algo similar ocurre de escribir un archivo de comandos para el software ANSYS, ver Anexo.

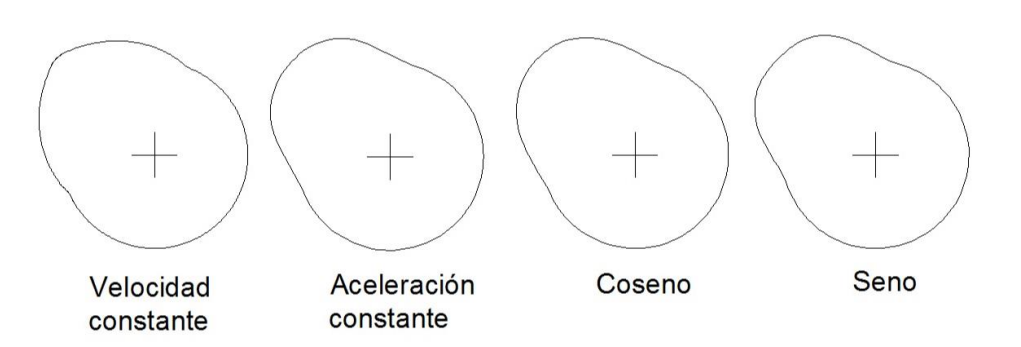

*Figura 8. Perfiles diseñados en AutoCAD, mediante el uso de un script generado en Matlab para los 360 de rotación de la leva.*

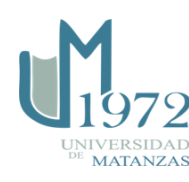

### **Conclusiones**

La metodología expuesta para el análisis cinemático de los mecanismos de leva con el empleo de una aplicación informática elaborada en Excel y el empleo de AutoCAD contribuye a formar un Ingeniero Mecánico Info-Aplicador, como nos sugiere la Estrategia de Desarrollo Informático en la Carrera, formar un profesional universitario de perfil no informático que aplica conocimientos informáticos en su trabajo.

El hecho de no tener que realizar la integración gráfica para el análisis cinemático del mecanismo de leva unido a la existencia del programa analizado permite aumentar la eficiencia en la síntesis estructural del mecanismo de leva, así como a desarrollar habilidades en el empleo del tabulador electrónico Microsoft EXCEL que por otra parte brinda la posibilidad de que con los datos obtenidos se elabore una rutina en Matlab para la obtención del perfil de la leva. La aplicación propuesta motiva y hace más eficiente el proceso docente y el de auto preparación de los estudiantes.

### **Bibliografía**

BARANOV, G.G. Curso de la Teoría de Mecanismos y Máquinas. Editorial MIR. Moscú. 1979. 574 Pág.

GOLUBEV, YURI. Teoría de máquinas y mecanismos. Editorial Pueblo y Educación. [La Habana]. 1978. 268 Pág.

GONZÁLEZ QUINTERO, ORESTES. Cinemática de los Mecanismos de Leva. Centro de Información de la Universidad de Matanzas Camilo Cienfuegos. 2005. ISBN: 959-16- 0295-8.

MYSZKA, DAVID H. Machines and mechanisms: Applied kinematic Analysis. Prentice Hall, Inc, 2012. ISBN: 0-13-215780-2.

NORTON, ROBERT L. Design of Machinery: An Introduction to the Synthesis and Analysis of Mechanisms and Machines. McGraw-Hill Inc.1999.ISBN 0-04-847978-9

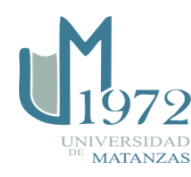

#### **Anexo**

Ejemplo de archivo de comandos para el software ANSYS, en este caso para el diseño de una leva con seguidor basculante con ley de movimiento de velocidad constante.

**/PREP7 K,1,32.8300,87.8671 K,2,25.9687,93.6360 K,3,18.3891,98.8442 K,4,10.1390,103.4131 K,5,1.2743,107.2685 K,6,-8.1414,110.3413 K,7,-18.0376,112.5680 K,8,-28.3369,113.8916 K,9,-38.9562,114.2625 K,10,-49.8066,113.6384 K,11,-60.7951,111.9855 K,12,-71.8245,109.2788 K,13,-82.7945,105.5021 K,14,-93.6028,100.6490 K,15,-102.0188,92.1080 K,16,-107.2793,80.4784 K,17,-111.2783,68.6859 K,18,-114.0327,56.8625 K,19,-115.5731,45.1359 K,20,-115.9427,33.6272 K,21,-115.1966,22.4507 K,22,-113.4008,11.7117 K,23,-110.6310,1.5064 K,24,-106.9714,-8.0796 K,25,-102.5135,-16.9718 K,26,-97.3548,-25.1072 K,27,-91.5972,-32.4351 K,28,-85.3458,-38.9171 K,29,-81.6291,-46.2074 K,30,-77.2913,-53.1460 K,31,-72.3652,-59.6802 K,32,-66.8883,-65.7601 K,33,-60.9024,-71.3396 K,34,-54.4530,-76.3761 K,35,-47.5892,-80.8314 K,36,-40.3632,-84.6714 K,37,-32.8300,-87.8671 K,38,-25.0469,-90.3941 K,39,-17.0733,-92.2331 K,40,-8.9697,-93.3702 K,41,-0.7978,-93.7966 K,42,7.3802,-93.5092 K,43,15.5019,-92.5102 K,44,23.5057,-90.8070**

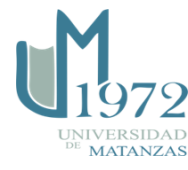

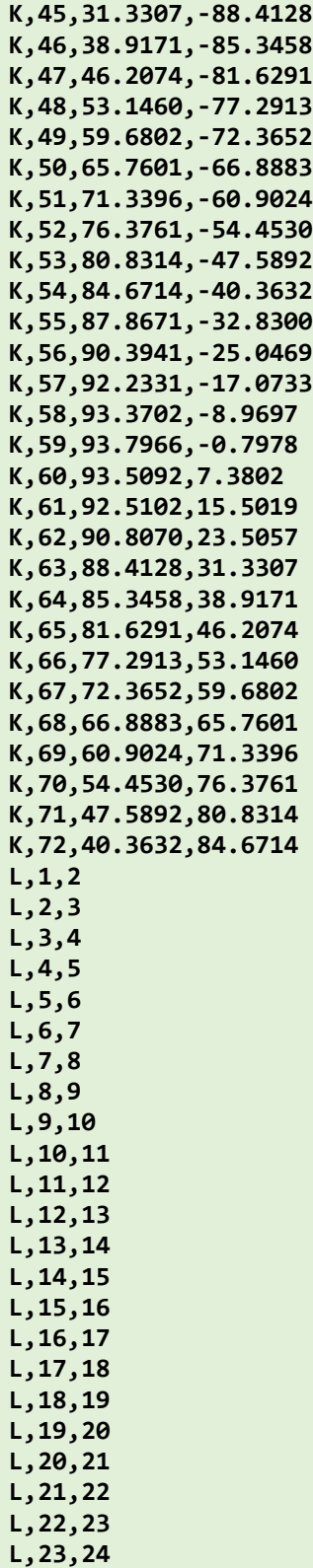

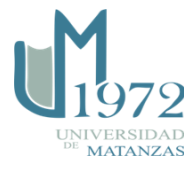

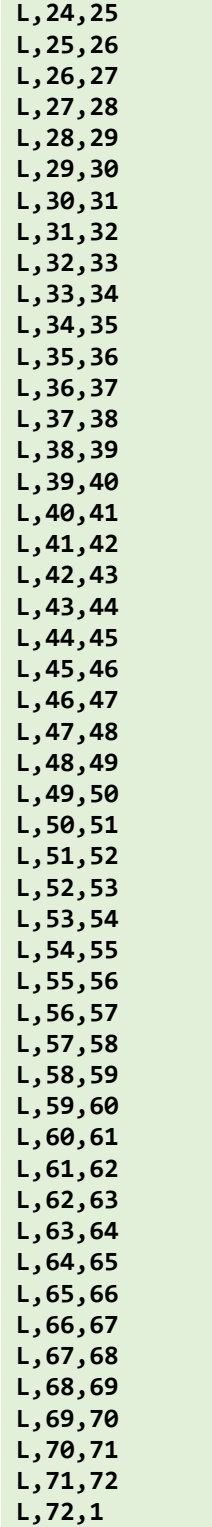

*Perfil diseñado a partir del archivo de comandos para el software ANSYS mostrado en este anexo.*

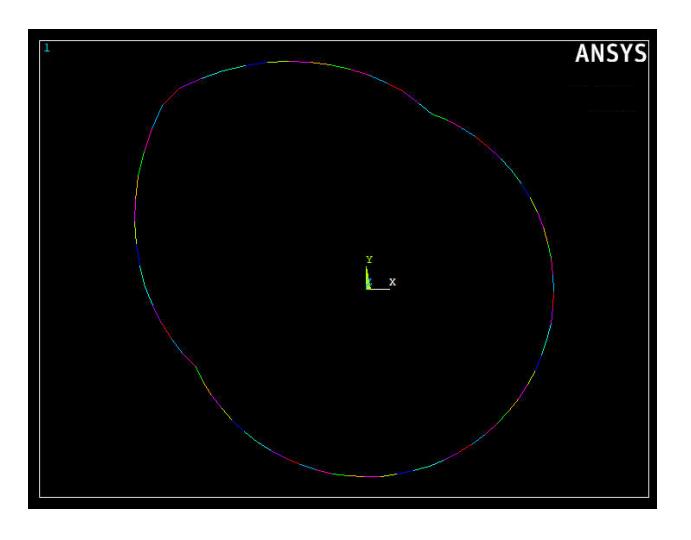

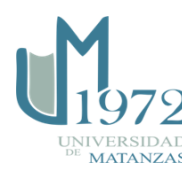